#### **IEEE/IEE Electronic Library (IEL)**

**เปนฐานขอมูลเอกสารฉบับเต็มทางดานสาขาวิชาวิศวกรรมไฟฟา อิเล็กทรอนิกสและสาขาวิชา อื่ นๆ ท ี่ เกี่ ยวข อง เชน Acoustics, Aerospace, Biomedical Engineering, Computing, Engineering Education, Industrial Engineering, Remote Sensing, Transportation จาก 2 สํานักพิมพคือ The Institute of Electrical and Electronics Engineers (IEEE) และ Institution of Electrical Engineers (IEE) มีสิ่งพิมพรวมกันมากกวา 12,000 ชื่อ โดยเนื้อหาสวนใหญใหบริการครอบคลุมต้ังแตป 1988 - ปจจุบัน**

œe

#### <u>วิธีการสืบค้นฐานข้อมูล</u>

**1. Browse** การสืบคนแบบไลเรียงตามประเภทของเอกสารตามลำดับตัวอักษร ได้ดังนี้

- สิ่งพิมพตอเนื่อง ไดแก Journals, Magazines และ Transactions
- เอกสารในการประชมตามหัวขอตางๆ ุ (Conference Proceedings)
- เอกสารมาตรฐาน (Standards)
- หนังสือ (Books)

**IEEE** Xolore

**ขอควรจํา** เคร ื่องหมาย \* และ ? ที่ใชในการละและแทนที ่ตั วอั กษร คําเชื ่อม and, or, not ไมสามารถ ใชรวมในการสืบคนแบบ Browse ไดเพราะจะถือวาเปนสวนหนึ่งของชื่อสิ่งพิมพ

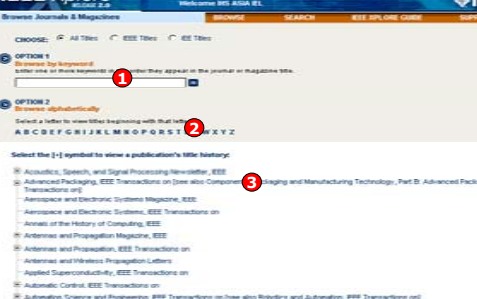

#### **Conference Proceedings**

- 1. พิมพ์คำเพียงบางส่วนจากชื่อการประชุม<br>และคลิกป่ม Go ลิกป่ม Go
- ้<br>2. ไล่เรียงดูรายชื่อการประชุมตามลำดับ<br>่ ตัวอักษร ัวอักษร่่
- 3. คลิกเลือกชื อการประชุมที่ ต องการ

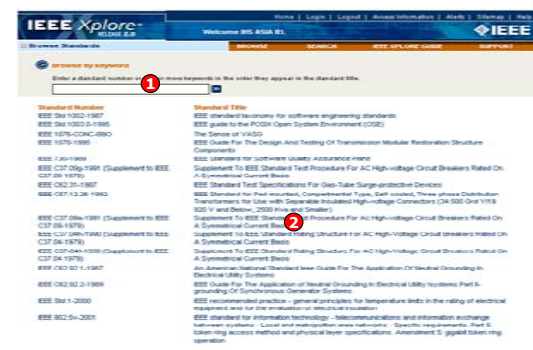

#### **IEEE** Xplore **MIEEE** Welcome BIS ASIA IF **Malcoma to IDDD Volore** Browse **Basic Search** delivering full field access to the workids highest **Journals & Magazine**  $\frac{1}{2}$ awty tecnnical itemiture in electric<br>angulier science, and electronics. Conterence Proceeding **Clandards Advanced Search Books** - Author Search - CrossRet Search 犀 **IEEE** Peer Review<br>Publishing the highest quality Content Updates<br>Browse the latest update to se DOOK's<br>IEEE books are available for recently added content. **McPelcal Barature** purchase from Wiley EEE Press and - megazine

May EEE Comp for Soci **Latest Content Updat** » Find out more **SPECTAUX** Browse Book Find out the most accessed Register and access your tables of **Sumprove's Superinter Sede** documents for the month. contents abouts View Tre 100 Vint Alast

#### **Journals & Magazines**

- 1. พิมพคําเพียงบางสวนจากชื่อวารสาร และคลิกปุ่ม Go
- ุ 2. ไลเรียงดรายชื่อวารสารตามลําดับตัวอักษร
- 3. คลิกเลือกชื่อวารสารที่ตองการ

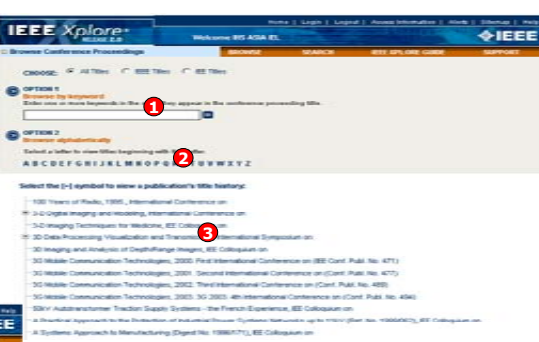

#### **Standards**

1. พิมพหมายเลขมาตรฐานหรือคําสําคัญ บางสวนของมาตรฐานแลวคลิกปุม Go 2. คลิกเลือกมาตรฐานที ่ต องการ

#### **2. Basic Search**

เป็นการสืบค้นขั้นต้น โดยการใช้คำ หรือ วลี ซึ่งจะ สืบคนจากสิ่งพิมพทกประเภทและทกเขตขอม٠. สิบคนจากสิงพิมพทุกประเภทและทุกเขตขอมูล<br>ยกเว้นในส่วนเนื้อหา (Full Text)

#### **ขั้นตอนการสืบคน**

1. ใสคําคนที่ ตองการสืบคน เชน "fiber optic" 2. คลิกปม Go ุ

#### **3. Advanced Search**

เป็นการสืบค้นที่ผู้ใช้สามารถจำกัด หรือขยายขอบเขตของการสืบค้น เพื่อให้ได้ผลลัพธ์ที่ตรงกับ<br>ความต้องการมากขึ้น องการมากขึ้น

#### **ขั้นตอนการสืบคน**

- ี่ 1. พิบพ์คำดับ
- 2. เลือกเขตขอมล
- 3. เลือกคำเชื่อมหากมีคำคันมากกว่า 1 ช่อง
- 4. กําหนดประเภทสิ่งพิมพ
- 5. กําหนดชวงระยะเวลา
- 6. เลือกร ปแบบการแสดงผล
- .<br>7. หรือเลือกพิมพ์คำคันในรูปแบบชุดคำสั่ ่ง
- 

**Download Citation** 

3. คลิกปุ ม Download

1. เลือก Download เฉพาะรายการ

EndNote หรือ Format ASCII Text

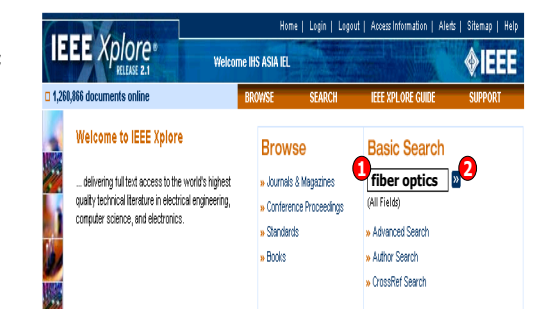

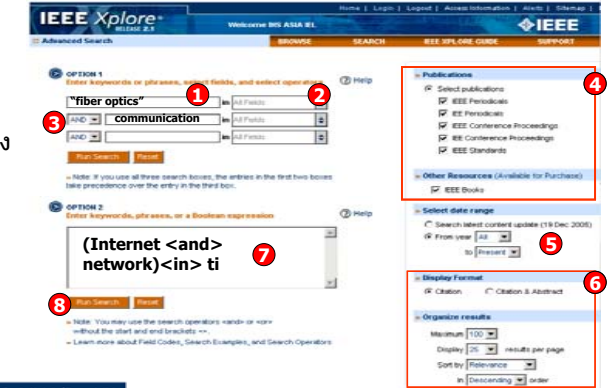

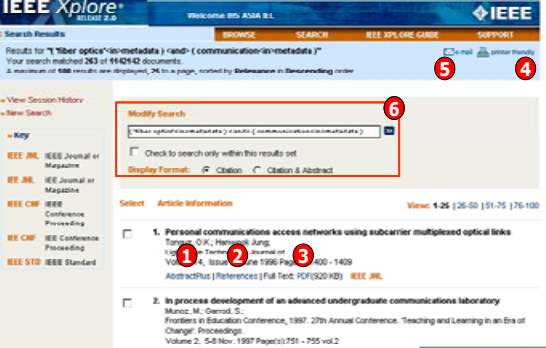

AbstractPlus I Full Text: PDF/S04 KBI BEE CN

#### **Search Results หนาแสดงผลลัพธ**

- 1. เรียกดสาระสังเขป
- 2. รายการที่ใช้อ้างอิง
- 3. เรียกดเอกสารฉบับเต็มแบบ PDF
- 4. สั่งพิมพรายการผลลัพธ
- 5. สงรายการผลลัพธทาง E-mail
- 6. ปรับปร ุ งการสืบคน

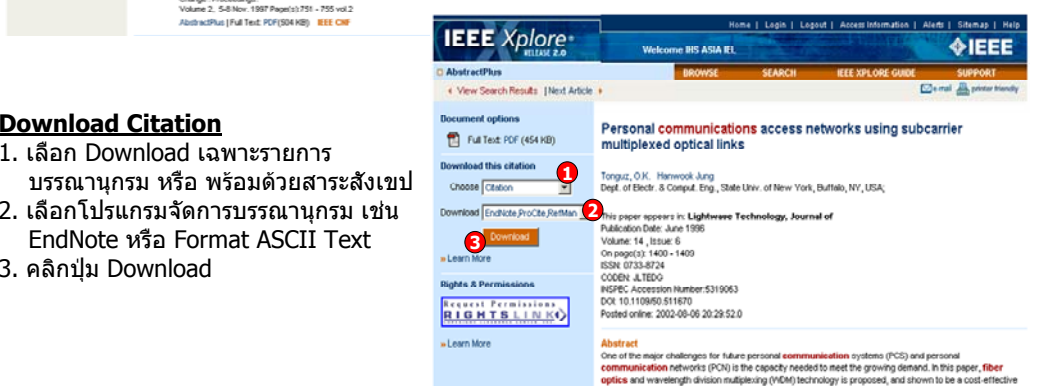

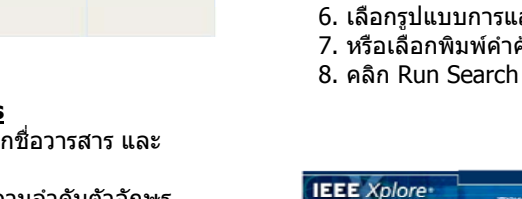

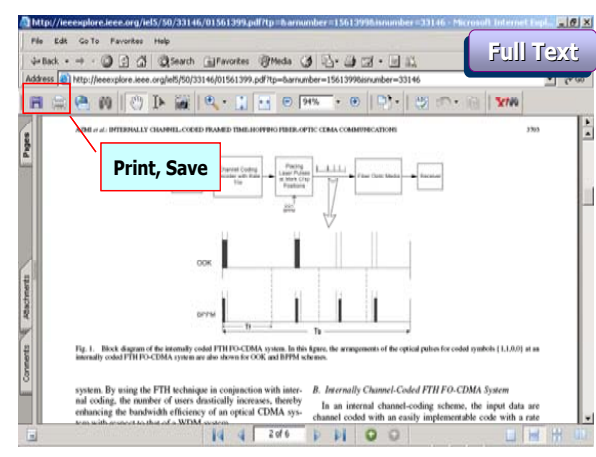

**การพิ มพ (Print) และการบันทึก (Save) เอกสารฉบับเต็ม (Full Text)**  คลิกเลือกปม Save และ Print ในหนาจอของโปรแกรม Adobe Reader **ค**

# **ู มือการใชฐานขอมูล**

### **CrossRef Search**

เป็นการสืบคันเอกสารจาก IEEE และสำนักพิมพ์อื่นในกลุ่มสมาชิกของ CrossRef มากกว่า 40 สำนักพิมพ์ พรอมกันในคราวเดียว

#### **ขั ้นตอนการสืบคน**

1. ใสคําคนหรือวลีที่

ตองการสืบคน 2. คลิก Search เพื่อสืบคน

3. เลือกรายการที ่ตองการ

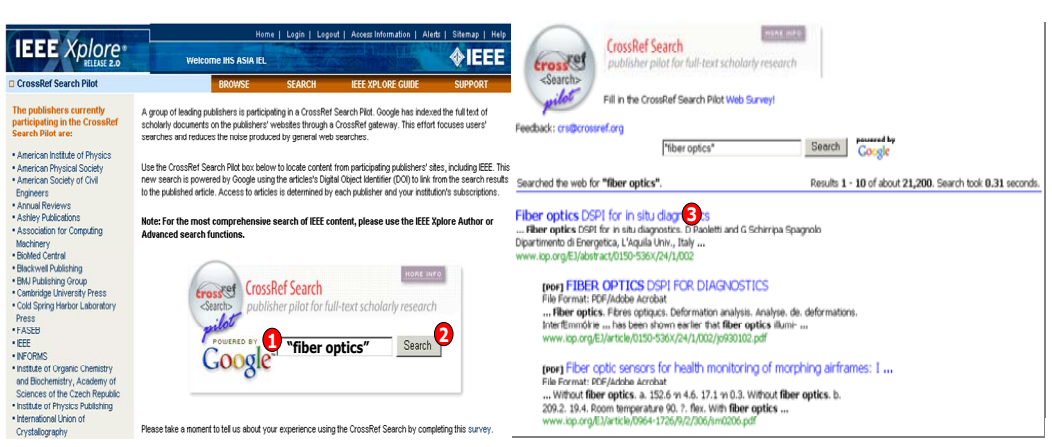

## **IEEE/IEE Electronic Library**

**(IEL)**

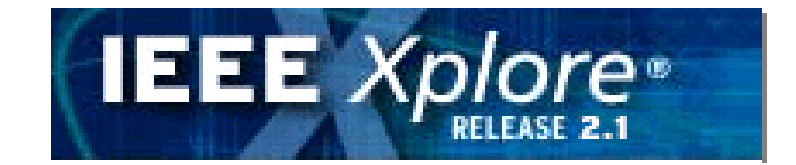

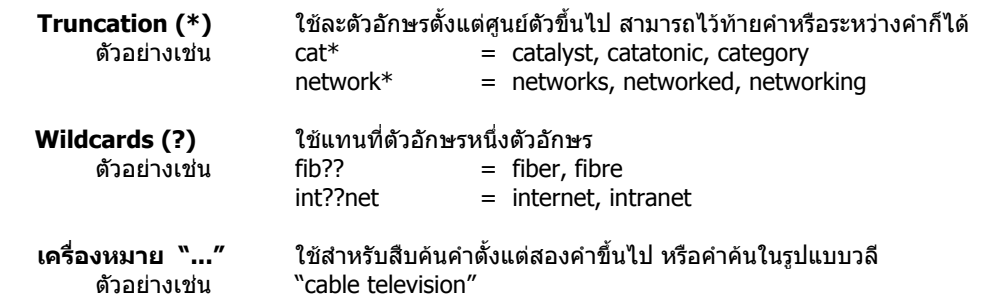

**บร ิ ษั ท บ ุ** ٣Ū **ค โปรโมชั ่ น แอนด เซอร** d **ว ิ ส จ ํ าก ั ด2220/31 รามค ํ าแหง 36/1 ห ั** $\acute{}$ วหมาก บางกะปิ กรุงเทพฯ 10240  $\acute{}$ **Tel: (662)375-2685-6, 732-1954-8 Fax: (662) 3752669** 

**http://www.book.co.th**